# **Hypermodern Python Cookiecutter**

**Claudio Jolowicz**

**Apr 22, 2020**

# **CONTENTS**

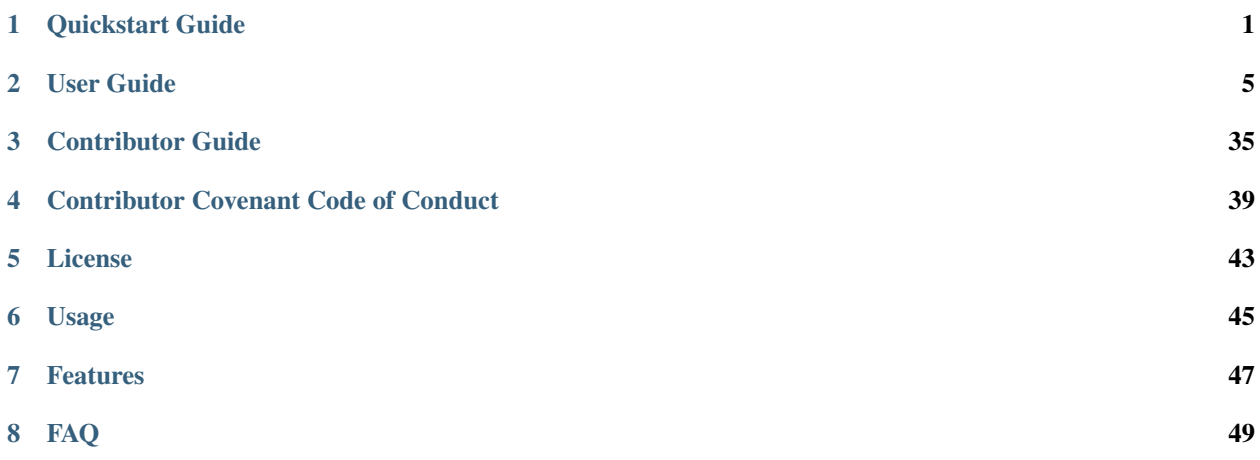

### **ONE**

# **QUICKSTART GUIDE**

### <span id="page-4-0"></span>**1.1 Requirements**

Install [Cookiecutter:](https://github.com/audreyr/cookiecutter)

```
$ pipx install cookiecutter
```
Install [Poetry](https://python-poetry.org/) by downloading and running [get-poetry.py:](https://raw.githubusercontent.com/python-poetry/poetry/master/get-poetry.py)

**\$** python get-poetry.py

Install [Nox:](https://nox.thea.codes/)

```
$ pipx install nox
```
[pipx](https://pipxproject.github.io/pipx/) is preferred, but you can also install with pip install --user.

It is recommended to set up Python 3.6, 3.7, and 3.8 using [pyenv.](https://github.com/pyenv/pyenv)

# **1.2 Creating a project**

Generate a Python project:

```
$ cookiecutter gh:cjolowicz/cookiecutter-hypermodern-python \
  --checkout="2020.4.15.1"
```
Change to the root directory of your new project, and create a Git repository:

**\$** git init **\$** git add . **\$** git commit

# **1.3 Local testing**

Run the full test suite:

**\$** nox

List the available Nox sessions:

**\$** nox --list-sessions

# **1.4 Continuous Integration**

### **1.4.1 GitHub**

- 1. Sign up at [GitHub.](https://github.com/)
- 2. Create an empty repository for your project.
- 3. Follow the instructions to push an existing repository from the command line.

### **1.4.2 PyPI**

- 1. Sign up at [PyPI.](https://pypi.org/)
- 2. Go to the Account Settings on PyPI, generate an API token, and copy it.
- 3. Go to the repository settings on GitHub, and add a secret named PYPI\_TOKEN with the token you just copied.

### **1.4.3 TestPyPI**

- 1. Sign up at [TestPyPI.](https://test.pypi.org/)
- 2. Go to the Account Settings on TestPyPI, generate an API token, and copy it.
- 3. Go to the repository settings on GitHub, and add a secret named TEST\_PYPI\_TOKEN with the token you just copied.

### **1.4.4 Codecov**

- 1. Sign up at [Codecov,](https://codecov.io/) and install their GitHub app.
- 2. Add your repository to Codecov.

### **1.4.5 Read the Docs**

- 1. Sign up at [Read the Docs.](https://readthedocs.org/)
- 2. Import your GitHub repository, using the button *Import a Project*.

# **1.5 Releasing**

- 1. Bump the version using [poetry version.](https://python-poetry.org/docs/cli/#version) Push to GitHub.
- 2. Publish a GitHub Release.
- 3. GitHub Action triggers the PyPI upload.

Release notes are pre-filled with titles and authors of merged pull requests.

Use labels to group the pull requests into sections:

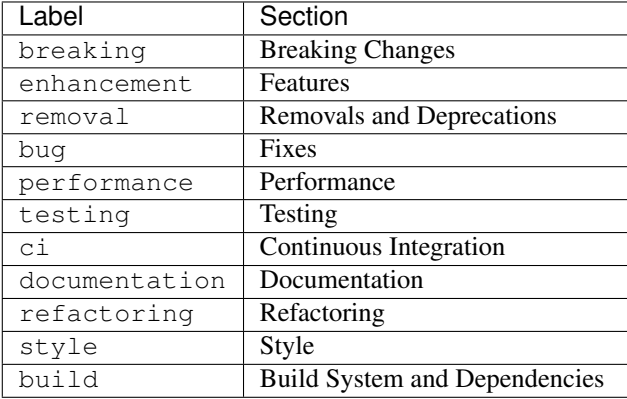

GitHub creates the bug, enhancement, and documentation labels for you. Create the remaining labels on the Issues tab of your GitHub repository.

# **1.6 Caveats**

When upgrading Sphinx or its extensions using Poetry, also update the requirements located in docs/ requirements.txt for Read the Docs.

### **TWO**

### **USER GUIDE**

<span id="page-8-0"></span>This is the user guide for the [Hypermodern Python Cookiecutter,](https://github.com/cjolowicz/cookiecutter-hypermodern-python) a Python template based on the [Hypermodern Python](https://medium.com/@cjolowicz/hypermodern-python-d44485d9d769) article series.

If you're in a hurry, check out the *[quickstart guide](#page-4-0)* and the *[tutorials](#page-33-0)*.

- *[Introduction](#page-11-0)*
	- *[About this project](#page-11-1)*
	- *[Features](#page-11-2)*
	- *[Release cadence](#page-12-0)*
- *[Installation](#page-12-1)*
	- *[System requirements](#page-12-2)*
	- *[Getting Python](#page-12-3)*
	- *[Requirements](#page-13-0)*
- *[Project creation](#page-13-1)*
	- *[Creating a project](#page-13-2)*
	- *[The initial package](#page-14-0)*
	- *[Uploading to GitHub](#page-14-1)*
- *[Packaging](#page-15-0)*
	- *[The pyproject.toml file](#page-15-1)*
	- *[Building and distributing the package](#page-15-2)*
	- *[Installing the package](#page-15-3)*
- *[Dependencies](#page-16-0)*
	- *[Types of dependencies](#page-16-1)*
	- *[Managing dependencies](#page-16-2)*
	- *[Version constraints](#page-17-0)*
	- *[The lock file](#page-17-1)*
- *[The Poetry environment](#page-17-2)*
	- *[Installing the package for development](#page-17-3)*
- *[Managing environments](#page-18-0)*
- *[Running commands](#page-18-1)*
- *[Using Nox](#page-18-2)*
	- *[Running sessions](#page-19-0)*
	- *[Available sessions](#page-19-1)*
	- *[Using Poetry inside Nox sessions](#page-19-2)*
- *[Testing](#page-20-0)*
	- *[The test suite](#page-20-1)*
	- *[The tests session](#page-20-2)*
	- *[Test coverage](#page-21-0)*
	- *[The coverage session](#page-21-1)*
- *[Linting with Flake8](#page-21-2)*
	- *[The lint session](#page-21-3)*
	- *[Available linters](#page-22-0)*
	- *[The linters](#page-22-1)*
		- \* *[pyflakes](#page-22-2)*
		- \* *[pycodestyle](#page-22-3)*
		- \* *[pep8-naming](#page-23-0)*
		- \* *[flake8-import-order](#page-23-1)*
		- \* *[pydocstyle and flake8-docstrings](#page-23-2)*
		- \* *[flake8-rst-docstrings](#page-24-0)*
		- \* *[flake8-black](#page-24-1)*
		- \* *[flake8-bugbear](#page-24-2)*
		- \* *[mccabe](#page-24-3)*
		- \* *[flake8-annotations](#page-24-4)*
		- \* *[darglint](#page-24-5)*
		- \* *[Bandit](#page-25-0)*
- *[Code formatting with Black](#page-25-1)*
	- *[The black session](#page-25-2)*
- *[Scanning dependencies with Safety](#page-25-3)*
	- *[The safety session](#page-26-0)*
- *[Linting with pre-commit](#page-26-1)*
	- *[Installation and configuration](#page-26-2)*
	- *[Available hooks](#page-26-3)*
	- *[Command-line usage](#page-27-0)*
- *[Type-checking](#page-27-1)*
	- *[The mypy session](#page-27-2)*
	- *[The pytype session](#page-28-0)*
	- *[The typeguard session](#page-28-1)*
- *[Documentation](#page-29-0)*
	- *[Markdown files](#page-29-1)*
	- *[Sphinx documentation](#page-29-2)*
	- *[The docs session](#page-29-3)*
	- *[The xdoctest session](#page-30-0)*
- *[Continuous integration using GitHub Actions](#page-30-1)*
	- *[Secrets](#page-30-2)*
	- *[GitHub Apps](#page-31-0)*
	- *[Available workflows](#page-31-1)*
		- \* *[The Tests workflow](#page-31-2)*
		- \* *[The Coverage workflow](#page-31-3)*
		- \* *[The pre-commit workflow](#page-32-0)*
		- \* *[The Release Drafter workflow](#page-32-1)*
		- \* *[The Release workflow](#page-32-2)*
		- \* *[The TestPyPI workflow](#page-33-1)*
- *[Read the Docs](#page-33-2)*
- *[Tutorials](#page-33-0)*
	- *[How to test your project](#page-33-3)*
	- *[How to run your code](#page-34-0)*
	- *[How to make code changes](#page-34-1)*
	- *[How to push code changes](#page-34-2)*
	- *[How to open a pull request](#page-35-0)*
	- *[How to accept a pull request](#page-35-1)*
	- *[How to make a release](#page-36-0)*
- *[The Hypermodern Python blog](#page-37-0)*

# <span id="page-11-0"></span>**2.1 Introduction**

### <span id="page-11-1"></span>**2.1.1 About this project**

The *Hypermodern Python Cookiecutter* is a general-purpose template for Python libraries and applications, released under the [MIT license](https://opensource.org/licenses/MIT) and hosted on [GitHub.](https://github.com/cjolowicz/cookiecutter-hypermodern-python)

The main objective of this project template is to enable current best practises through modern Python tooling. Our goals are to:

- keep a focus on simplicity and minimalism,
- promote code quality through automation, and
- provide reliable and repeatable processes,

all the way from local testing to publishing releases.

Projects are created from the template using [Cookiecutter,](https://github.com/audreyr/cookiecutter) a project scaffolding tool built on top of the [Jinja](https://palletsprojects.com/p/jinja/) template engine.

The project template is centered around the following tools:

- [Poetry](https://python-poetry.org/) for packaging and dependency management
- [Nox](https://nox.thea.codes/) for automation of checks and other development tasks
- [GitHub Actions](https://github.com/features/actions) for continuous integration and delivery

### <span id="page-11-2"></span>**2.1.2 Features**

Here is a detailed list of features for this Python template:

- Packaging and dependency management with [Poetry](https://python-poetry.org/)
- Test automation with [Nox](https://nox.thea.codes/)
- Continuous integration with [GitHub Actions](https://github.com/features/actions)
- Documentation with [Sphinx](http://www.sphinx-doc.org/) and [Read the Docs](https://readthedocs.org/)
- Automated uploads to [PyPI](https://pypi.org/) and [TestPyPI](https://test.pypi.org/)
- Automated release notes with [Release Drafter](https://github.com/release-drafter/release-drafter)
- Code formatting with [Black](https://github.com/psf/black) and [Prettier](https://prettier.io/)
- Testing with [pytest](https://docs.pytest.org/en/latest/)
- Code coverage with [Coverage.py](https://coverage.readthedocs.io/)
- Coverage reporting with [Codecov](https://codecov.io/)
- Command-line interface with [Click](https://click.palletsprojects.com/)
- Linting with [Flake8](http://flake8.pycqa.org) and various *[awesome plugins](#page-22-0)*
- Static type-checking with [mypy](http://mypy-lang.org/) and [pytype](https://google.github.io/pytype/)
- Runtime type-checking with [Typeguard](https://github.com/agronholm/typeguard)
- Security audit with [Bandit](https://github.com/PyCQA/bandit) and [Safety](https://github.com/pyupio/safety)
- Git hook management with [pre-commit](https://pre-commit.com/)
- Checked documentation examples with [xdoctest](https://github.com/Erotemic/xdoctest)

• API documentation with [autodoc,](https://www.sphinx-doc.org/en/master/usage/extensions/autodoc.html) [napoleon,](https://www.sphinx-doc.org/en/master/usage/extensions/napoleon.html) and [sphinx-autodoc-typehints](https://github.com/agronholm/sphinx-autodoc-typehints)

The template supports Python 3.6, 3.7, and 3.8.

#### <span id="page-12-0"></span>**2.1.3 Release cadence**

The *Hypermodern Python Cookiecutter* has a [bimonthly](https://www.merriam-webster.com/words-at-play/on-biweekly-and-bimonthly) release cadence. Releases happen on the 15th of every other month, starting in January. We use [Calendar Versioning](https://calver.org) with a YYYY. MM. DD versioning scheme. Initial releases may occur more frequently.

The current stable release is [2020.4.15.1.](https://github.com/cjolowicz/cookiecutter-hypermodern-python/releases/tag/2020.4.15.1)

### <span id="page-12-1"></span>**2.2 Installation**

#### <span id="page-12-2"></span>**2.2.1 System requirements**

You need a recent Linux, Unix, or Mac system with [bash,](https://www.gnu.org/software/bash/) [curl,](https://curl.haxx.se) and [git.](https://www.git-scm.com)

On Windows 10, enable the [Windows Subsystem for Linux](https://docs.microsoft.com/en-us/windows/wsl/install-win10) (WSL) and install the Ubuntu 18.04 LTS distribution. Open Ubuntu from the Start Menu, and install additional packages using the following commands:

```
$ sudo apt update
$ sudo apt install -y build-essential curl git libbz2-dev \
 libffi-dev liblzma-dev libncurses5-dev libncursesw5-dev \
 libreadline-dev libsqlite3-dev libssl-dev llvm make \
 python-openssl tk-dev wget xz-utils zlib1g-dev
```
The project template should also work natively on Windows. Pull requests to document Windows specifics are welcome!

### <span id="page-12-3"></span>**2.2.2 Getting Python**

It is recommended to use [pyenv](https://github.com/pyenv/pyenv) for installing and managing Python versions. Please refer to the documentation of this project for detailed installation and usage instructions.

Install [pyenv](https://github.com/pyenv/pyenv) like this:

```
$ curl https://pyenv.run | bash
```
Add the following lines to your  $\sim$  / . bashrc:

```
export PATH="$HOME/.pyenv/bin:$PATH"
eval "$(pyenv init -)"
eval "$(pyenv virtualenv-init -)"
```
Install the Python build dependencies for your platform, using one of the commands listed in the [official instructions.](https://github.com/pyenv/pyenv/wiki/Common-build-problems)

Install the latest point release of every supported Python version. This project template supports Python 3.6, 3.7, and 3.8.

```
$ pyenv install 3.6.10
$ pyenv install 3.7.7
$ pyenv install 3.8.2
```
After creating your project (see *[below](#page-13-2)*), you can make these Python versions accessible in the project directory, using the following command:

**\$** pyenv local 3.8.2 3.7.7 3.6.10

The first version listed is the one used when you type plain python. Every version can be used by invoking python<major.minor>. For example, use python3.7 to invoke Python 3.7.

#### <span id="page-13-0"></span>**2.2.3 Requirements**

Note: It is recommended to use [pipx](https://pipxproject.github.io/pipx/) to install Python tools which are not specific to a single project. Please refer to the official documentation for detailed installation and usage instructions. If you decide to skip  $pipx$  installation, use [pip install](https://pip.pypa.io/en/stable/reference/pip_install/) with the --user option instead.

You only need three tools to use this template:

- [Cookiecutter](https://github.com/audreyr/cookiecutter) to create projects from the template,
- [Poetry](https://python-poetry.org/) to manage packaging and dependencies
- [Nox](https://nox.thea.codes/) to automate checks and other tasks

As an optional requirement, [pre-commit](https://pre-commit.com/) is recommended for additional checks and to manage Git hooks.

Install [Cookiecutter](https://github.com/audreyr/cookiecutter) using pipx:

**\$** pipx install cookiecutter

Install [Poetry](https://python-poetry.org/) by downloading and running [get-poetry.py:](https://raw.githubusercontent.com/python-poetry/poetry/master/get-poetry.py)

**\$** python get-poetry.py

Install [Nox](https://nox.thea.codes/) using pipx:

```
$ pipx install nox
```
Install [pre-commit](https://pre-commit.com/) using pipx:

```
$ pipx install pre-commit
```
### <span id="page-13-1"></span>**2.3 Project creation**

#### <span id="page-13-2"></span>**2.3.1 Creating a project**

Create a project from this template by pointing Cookiecutter to its [GitHub repository.](https://github.com/cjolowicz/cookiecutter-hypermodern-python) Use the --checkout option with the [current stable release:](https://github.com/cjolowicz/cookiecutter-hypermodern-python/releases/tag/2020.4.15.1)

```
$ cookiecutter gh:cjolowicz/cookiecutter-hypermodern-python \
  --checkout="2020.4.15.1"
```
Cookiecutter downloads the template, and asks you a series of questions about project variables, for example, how you wish your project to be named. When you have answered these questions, your project is generated in the current directory, using a subdirectory with the same name as your project.

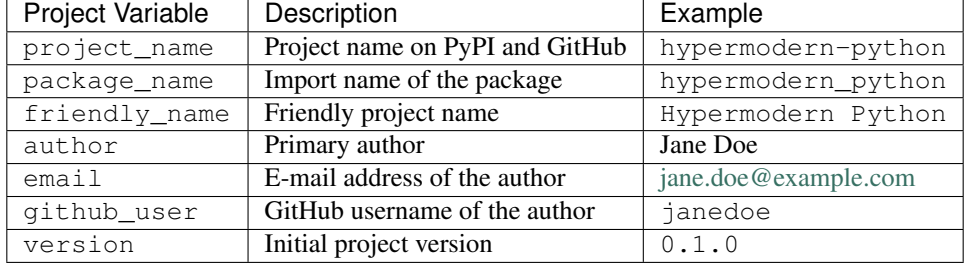

Here is a complete list of the project variables defined by this template:

In the remainder of this guide, <project> and <package> are used to refer to the project and package names, respectively.

#### <span id="page-14-0"></span>**2.3.2 The initial package**

You can find the initial Python package in your generated project under the  $src$  directory:

```
src
<package>
     - \__init\__.py
        __main__.py
       console.py
```
The \_\_init\_\_\_.py file declares the directory as a [Python package.](https://docs.python.org/3/tutorial/modules.html#packages) It also defines a \_\_version\_\_ attribute, containing the version of your package. The version is determined using the installed package metadata, by means of the standard [importlib.metadata](https://docs.python.org/3/library/importlib.metadata.html) library.

The console.py module defines the console.main entry point for the command-line interface. The command-line interface is implemented using [Click,](https://click.palletsprojects.com/) and supports  $-\text{help}$  and  $-\text{version}$  options. When the package is installed, a script named  $\langle \text{project}\rangle$  is placed in the bin directory of the Python installation or virtual environment, allowing you to invoke the command-line interface like any other console application.

The \_\_main\_\_.py module allows you to invoke the command-line interface by specifying a Python interpreter and the package name:

```
$ python -m <package> [<options>]
```
### <span id="page-14-1"></span>**2.3.3 Uploading to GitHub**

This project template is designed for use with [GitHub,](https://github.com/) so your next steps are to create a Git repository and upload it to GitHub.

Change to the root directory of your new project, initialize a Git repository, and create a commit for the initial project structure:

```
$ git init
$ git add .
$ git commit
```
Create an empty repository on [GitHub,](https://github.com/) using the project name you chose when you generated the project. Do not include a README.md, LICENSE, or .gitignore. These files are provided by the project template.

Finally, upload your repository to GitHub. In the commands below, replace  $\langle$ username> by your GitHub username, and <repository> by the name of your GitHub repository.

```
$ git remote add origin git@github.com:<username>/<repository>.git
$ git push --set-upstream origin master
```
# <span id="page-15-0"></span>**2.4 Packaging**

### <span id="page-15-1"></span>**2.4.1 The pyproject.toml file**

The configuration file for the Python package is located in the root directory of the project, and named pyproject. toml. It uses the [TOML](https://github.com/toml-lang/toml) configuration file format, and contains two sections—*tables* in TOML parlance—, specified in [PEP 517](https://www.python.org/dev/peps/pep-0517/) and [518:](https://www.python.org/dev/peps/pep-0518/)

- The build-system table declares the requirements and the entry point used to build a distribution package for the project. This template uses [Poetry](https://python-poetry.org/) as the build system.
- The tool table contains sub-tables where tools can store configuration under their [PyPI](https://pypi.org/) name. Poetry stores its configuration in the tool.poetry table.

The tool.poetry table contains the metadata for your package, such as its name, version, and authors, as well as the list of dependencies for the package. Please refer to the [Poetry documentation](https://python-poetry.org/docs/pyproject/) for a detailed description of each configuration key.

### <span id="page-15-2"></span>**2.4.2 Building and distributing the package**

Note: With the *Hypermodern Python Cookiecutter*, building and distributing your package is taken care of by [GitHub](https://github.com/features/actions) [Actions](https://github.com/features/actions) when you publish a [GitHub Release.](https://help.github.com/en/github/administering-a-repository/about-releases)

This section gives a short overview of how you can build and distribute your package from the command line, using the following Poetry commands:

```
$ poetry build
$ poetry publish
```
Building the package is done with the [python build](https://python-poetry.org/docs/cli/#build) command. This command generates *distribution packages* in the dist directory of your project. These are compressed archives which an end-user can download and install on their system. They come in two flavours: source (or *sdist*) archives, and binary packages in the [wheel](https://www.python.org/dev/peps/pep-0427/) format.

Publishing the package is done with the [python publish](https://python-poetry.org/docs/cli/#publish) command. This command uploads the distribution packages to your account on [PyPI,](https://pypi.org/) the official Python package registry.

### <span id="page-15-3"></span>**2.4.3 Installing the package**

With your package on PyPI, others can install it with [pip,](https://pip.pypa.io/) [pipx,](https://pipxproject.github.io/pipx/) or Poetry:

```
$ pip install <project>
$ pipx install <project>
$ poetry add <project>
```
While [pip](https://pip.pypa.io/) is the workhorse of the Python packaging ecosystem, you should normally use higher-level tools to install your package:

• If the package is an application, install it with [pipx.](https://pipxproject.github.io/pipx/)

• If the package is a library, install it with [poetry add](https://python-poetry.org/docs/cli/#add) in other projects.

The primary benefit of these installation methods is that your package is installed into an isolated environment, without polluting the system environment, or the environments of other applications. This way, applications can use specific versions of their direct and indirect dependencies, without getting in each other's way.

If the other project is not managed by Poetry, use whatever package manager the other project uses. You can always install your project into a virtual environment with plain [pip.](https://pip.pypa.io/)

### <span id="page-16-0"></span>**2.5 Dependencies**

### <span id="page-16-1"></span>**2.5.1 Types of dependencies**

Dependencies are Python packages used by your project, and they come in two types:

- *Core dependencies* are required by users running your code, and typically consist of third-party libraries imported by your package. These dependencies are also declared in distribution packages such as wheels, allowing tools like [pip](https://pip.pypa.io/) to automatically install them alongside your package.
- *Development dependencies* are only required by developers working on your code. Examples are applications used to run tests, check code for style and correctness, or to build documentation. These dependencies are not a part of distribution packages, because users do not require them to run your code.

This project template has two core dependencies:

- [Click,](https://click.palletsprojects.com/) a library for creating command-line interfaces
- importlib metadata, a backport of [importlib.metadata](https://docs.python.org/3/library/importlib.metadata.html)

The project template also comes with a large number of development dependencies. See *[Features](#page-11-2)* for an overview.

### <span id="page-16-2"></span>**2.5.2 Managing dependencies**

Use the command [poetry show](https://python-poetry.org/docs/cli/#show) to see the full list of direct and indirect dependencies of your package:

```
$ poetry show
```
Use the command [poetry add](https://python-poetry.org/docs/cli/#add) to add a dependency for your package:

```
$ poetry add foobar # for core dependencies
$ poetry add --dev foobar # for development dependencies
```
Use the command [poetry remove](https://python-poetry.org/docs/cli/#remove) to remove a dependency from your package:

```
$ poetry remove foobar
```
Use the command [poetry update](https://python-poetry.org/docs/cli/#update) to upgrade the dependency to a new release:

```
$ poetry update foobar
```
To upgrade to a new major release, you normally need to update the version constraint for the dependency, in the pyproject.toml file.

### <span id="page-17-0"></span>**2.5.3 Version constraints**

*[Version constraints](#page-17-0)* express which versions of dependencies are compatible with your project. In the case of core dependencies, they are also a part of distribution packages, and as such affect end-users of your package.

For every dependency added to your project, Poetry writes a version constraint to pyproject.toml. Dependencies are kept in two TOML tables:

- tool.poetry.dependencies—for core dependencies
- tool.poetry.dev-dependencies—for development dependencies

By default, version constraints require users to have at least the version of a dependency that was current when you added it to the project. Users can also upgrade to newer releases of dependencies, as long as the version number does not indicate a breaking change. (After 1.0.0, [Semantic Versioning](https://semver.org/) limits breaking changes to major releases.)

### <span id="page-17-1"></span>**2.5.4 The lock file**

Poetry records the exact version of each direct and indirect dependency in its lock file, named poetry. lock and located in the root directory of the project. The lock file does not affect users of the package, because its contents are not included in distribution packages.

The lock file is useful for a number of reasons:

- It ensures that local checks run in the same environment as on the CI server, making the CI predictable and deterministic.
- When collaborating with other developers, it allows everybody to use the same development environment.
- When deploying an application, the lock file helps you keep production and development environments as similar as possible [\(dev-prod parity\)](https://12factor.net/dev-prod-parity).

For these reasons, the lock file should be kept under source control.

### <span id="page-17-2"></span>**2.6 The Poetry environment**

Poetry manages a [virtual environment](https://docs.python.org/3/tutorial/venv.html) for your project, containing your package together with its core dependencies, as well as the development dependencies. All dependencies are kept at the versions specified by the lock file.

A virtual environment gives your project an isolated runtime environment, consisting of a specific Python version and an independent set of installed Python packages. This way, the dependencies of your current project do not interfere with the system-wide Python installation, or other projects you're working on.

### <span id="page-17-3"></span>**2.6.1 Installing the package for development**

You can install your package and its dependencies into Poetry's virtual environment using the command [poetry install.](https://python-poetry.org/docs/cli/#install)

**\$** poetry install

This command performs a so-called [editable install](https://pip.pypa.io/en/stable/reference/pip_install/#editable-installs) of your package: Instead of building and installing a distribution package, it creates a special .egg-link file that links to your local source code. This means that code edits are directly visible in the environment without the need to reinstall your package.

Installing your package implicitly creates the virtual environment if it does not exist yet, using the currently active Python interpreter, or the first one found which satisfies the Python versions supported by your project.

### <span id="page-18-0"></span>**2.6.2 Managing environments**

You can create environments explicitly with the [poetry env](https://python-poetry.org/docs/managing-environments/) command, specifying the desired Python version. This allows you to create an environment for every Python version supported by your project, and easily switch between them:

```
$ poetry env use 3.6
$ poetry env use 3.7
$ poetry env use 3.8
```
Only one Poetry environment can be active at any time. Note that 3.8 comes last, to ensure that the current Python release is the active environment. Install your package with poetry install into each environment after creating it.

Use the command poetry env list to list the available environments:

**\$** poetry env list

Use the command poetry env remove to remove an environment:

**\$** poetry env remove <version>

Use the command poetry env info to show information about the active environment:

```
$ poetry env info
```
### <span id="page-18-1"></span>**2.6.3 Running commands**

You can run an interactive Python session inside the active environment using the command [poetry run:](https://python-poetry.org/docs/cli/#run)

**\$** poetry run python

The same command allows you to invoke the command-line interface of your project:

```
$ poetry run <project>
```
You can also run developer tools, such as [pytest:](https://docs.pytest.org/en/latest/)

**\$** poetry run pytest

While it is handy to have developer tools available in the Poetry environment, it is usually recommended to run these using [Nox,](https://nox.thea.codes/) as described in the *[next](#page-18-2)* section.

# <span id="page-18-2"></span>**2.7 Using Nox**

[Nox](https://nox.thea.codes/) automates testing in multiple Python environments. Like its older sibling [tox,](https://tox.readthedocs.io/) Nox makes it easy to run any kind of job in an isolated environment, with only those dependencies installed that the job needs. Nox sessions are defined in a Python file named  $\text{no}x\text{file.py}$  and located in the project directory. They consist of a virtual environment and a set of commands to run in that environment.

While Poetry environments allow you to interact with your package during development, Nox environments are used to run developer tools in a reliable and repeatable way across Python versions. Most sessions are run with every supported Python version. Other sessions are only run with the current stable Python version, for example the session used to build the documentation.

### <span id="page-19-0"></span>**2.7.1 Running sessions**

If you invoke Nox by itself, it will run the full test suite:

**\$** nox

This includes unit tests, linters, and type checkers, but excludes sessions like those for building documentation or for reformatting code. The list of sessions run by default can be configured by editing nox.options.sessions in noxfile.py.

You can also run a specific Nox session, using the  $-$ session option. For example, build the documentation like this:

```
$ nox --session=docs
```
Print a list of the available Nox sessions using the  $-$ list-sessions option:

**\$** nox --list-sessions

Nox creates virtual environments from scratch on each invocation (a sensible default). You can speed things up by passing the [–reuse-existing-virtualenvs](https://nox.thea.codes/en/stable/usage.html#re-using-virtualenvs) option (or the equivalent short option  $-r$ ):

**\$** nox --reuse-existing-virtualenvs

### <span id="page-19-1"></span>**2.7.2 Available sessions**

The following tables gives an overview of the available Nox sessions:

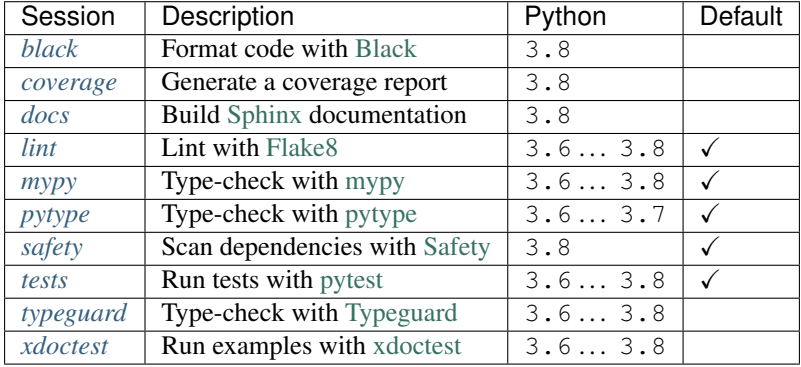

### <span id="page-19-2"></span>**2.7.3 Using Poetry inside Nox sessions**

Nox sessions can invoke Poetry like any other command, using the function [nox.sessions.Session.run.](https://nox.thea.codes/en/stable/config.html#nox.sessions.Session.run) Integrating Nox and Poetry in a sane way requires additional work. For this purpose,  $\text{nextile.py}$  contains some glue code in the form of the install and install\_package functions, and the Poetry helper class.

**noxfile.install(session, \*args)**: Install dependencies into a Nox session using Poetry.

The noxfile.install function installs development dependencies into a Nox session, using the versions specified in Poetry's lock file. This is done by exporting the lock file in requirements.txt format, and passing it as a [constraints file](https://pip.pypa.io/en/stable/user_guide/#constraints-files) to pip. The function arguments are the same as those for [nox.sessions.Session.install:](https://nox.thea.codes/en/stable/config.html#nox.sessions.Session.install) The first argument is the Session object, and the remaining arguments are command-line arguments for [pip install,](https://pip.pypa.io/en/stable/reference/pip_install/) typically just the package or packages to be installed.

**noxfile.install\_package(session)**: Install the package into a Nox session using Poetry.

The noxfile.install\_package function installs your package into a Nox session, including the core dependencies as specified in Poetry's lock file. This is done by building a wheel from the package, and installing it using [pip.](https://pip.pypa.io/) Dependencies are installed in the same way as in the noxfile.install function, i.e. using a constraints file. Its only argument is the Session object from Nox.

The functions are implemented using a Poetry helper class, encapsulating invocations of the Poetry command-line interface. The helper class has the following methods:

**noxfile.Poetry.build(self, \*args)** Build the package.

**noxfile.Poetry.export(self, \*args)** Export the lock file to requirements format.

**noxfile.Poetry.version(self)** Return the package version.

**noxfile.Poetry.\_\_init\_\_(self, session)** Instances need a session object for running commands.

### <span id="page-20-0"></span>**2.8 Testing**

Tests are written using the [pytest](https://docs.pytest.org/en/latest/) testing framework, the *de facto* standard for testing in Python.

#### <span id="page-20-1"></span>**2.8.1 The test suite**

The test suite is located in the tests directory:

```
tests
   __init__.py
  - test_console.py
```
The test suite is [declared as a package,](http://doc.pytest.org/en/latest/goodpractices.html#tests-outside-application-code) and mirrors the source layout of the package under test. The file test\_console.py contains tests for the console module.

Initially, the test suite contains a single test case, checking whether the program exits with a status code of zero. It also provides a [test fixture](https://docs.pytest.org/en/latest/fixture.html) using [click.testing.CliRunner,](https://click.palletsprojects.com/en/7.x/testing/) a helper class for invoking the program from within tests.

#### <span id="page-20-2"></span>**2.8.2 The tests session**

Run the test suite using the Nox session tests:

**\$** nox --session=tests

The tests session runs the test suite against the installed code. More specifically, the session builds a wheel from your project and installs it into the Nox environment, with dependencies pinned as specified in Poetry's lock file.

You can also run the test suite with a specific Python version. For example, the following command runs the test suite using the current stable release of Python:

**\$** nox --session=tests-3.8

Use the separator -- to pass additional options to pytest. For example, the following command runs only the test case test\_main\_succeeds:

```
$ nox --session=tests -- -k test_main_succeeds
```
#### <span id="page-21-0"></span>**2.8.3 Test coverage**

*Test coverage* is a measure of the degree to which the source code of your program is executed while running its test suite. This project template requires full test coverage.

Code coverage is measured using [Coverage.py.](https://coverage.readthedocs.io/) When the test suite completes, a detailed coverage report is printed to the terminal. If the total coverage is below 100%, the test session fails.

Coverage.py is configured using the pyproject.toml configuration file, in the tool.coverage table. The configuration informs the tool about your package name and source tree layout. It also enables branch analysis and the display of line numbers for missing coverage, and specifies the target coverage percentage.

#### <span id="page-21-1"></span>**2.8.4 The coverage session**

Note: This session is intended for use inside Continuous Integration. For a coverage report, simply run the *[tests](#page-20-2)* session.

Run the coverage session like this:

```
$ nox --session=coverage
```
The coverage session exports the coverage data to [cobertura](https://cobertura.github.io/cobertura/) XML format, the format expected by [Codecov.](https://codecov.io/)

This session always runs with the current major release of Python. It does not accept additional options.

### <span id="page-21-2"></span>**2.9 Linting with Flake8**

This project template comes with an extensive suite of linters, using the [Flake8](http://flake8.pycqa.org) linter framework. Linters analyze source code to flag programming errors, bugs, stylistic errors, and suspicious constructs.

By default, the linter suite checks Python files in the following locations:

- src
- tests
- noxfile.py
- docs/conf.py

The configuration file for Flake8 and its extensions is named . flake8 and located in the project directory.

#### <span id="page-21-3"></span>**2.9.1 The lint session**

Run the linter suite using the lint session:

**\$** nox --session=lint

You can also run the linter suite with a specific Python version. For example, the following command runs the linter suite using the current stable release of Python:

**\$** nox --session=lint-3.8

Use the separator  $-$  to pass additional options to flake8. For example, the following command only lints the console module:

**\$** nox --session=lint -- src/<project>/console.py

### <span id="page-22-0"></span>**2.9.2 Available linters**

[Flake8](http://flake8.pycqa.org) glues together several tools, and comes with a rich ecosystem of extensions. The following table lists the linters used by the *Hypermodern Python Cookiecutter*, and links to their lists of error codes.

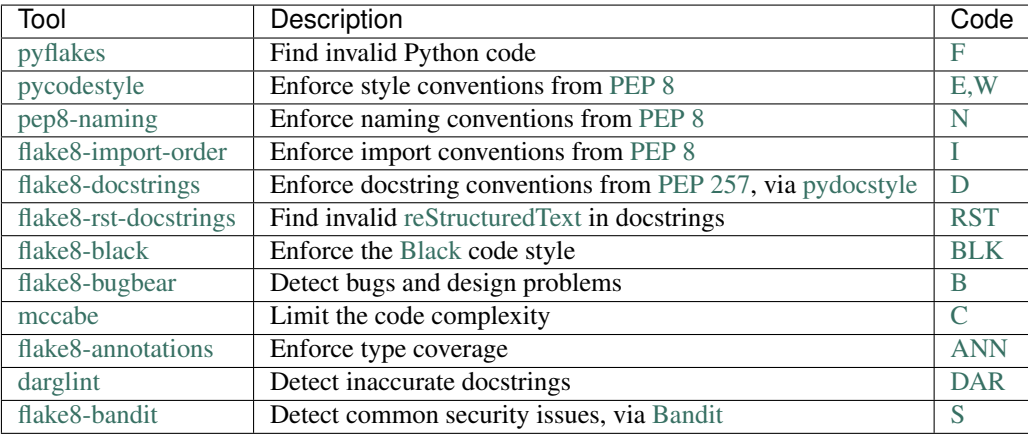

#### <span id="page-22-1"></span>**2.9.3 The linters**

This section describes the linters in more detail. Each section also notes any configuration settings applied by the *Hypermodern Python Cookiecutter*.

#### <span id="page-22-2"></span>**pyflakes**

The [pyflakes](https://github.com/PyCQA/pyflakes) tool parses Python source files and finds invalid code. [Error codes](https://flake8.pycqa.org/en/latest/user/error-codes.html) are prefixed by F for "flake". Warnings reported by this tool include syntax errors, undefined names, unused imports or variables, and more. The tool is included with [Flake8](http://flake8.pycqa.org) by default.

#### <span id="page-22-3"></span>**pycodestyle**

The [pycodestyle](https://pycodestyle.pycqa.org/en/latest/) tool checks your code against many recommendations from [PEP 8,](http://www.python.org/dev/peps/pep-0008/) the official Python style guide. [Error codes](https://pycodestyle.pycqa.org/en/latest/intro.html#error-codes) are prefixed by W for warnings and E for errors. The tool detects whitespace and indentation issues, deprecated features, bare excepts, and much more. The tool is included with [Flake8](http://flake8.pycqa.org) by default.

The *Hypermodern Python Cookiecutter* disables the following errors and warnings for compatibility with [Black](https://github.com/psf/black) and [flake8-bugbear:](https://github.com/PyCQA/flake8-bugbear)

- E203 (whitespace before :)
- E501 (line too long)
- W503 (line break before binary operator)

#### <span id="page-23-0"></span>**pep8-naming**

The [pep8-naming](https://github.com/pycqa/pep8-naming) tool enforces the naming conventions from [PEP 8.](http://www.python.org/dev/peps/pep-0008/) [Error codes](https://github.com/pycqa/pep8-naming#pep-8-naming-conventions) are prefixed by N for "naming". Examples are the use of camel case for the names of classes, the use of lowercase for the names of functions, arguments and variables, or the convention to name the first argument of methods self.

#### <span id="page-23-1"></span>**flake8-import-order**

The [flake8-import-order](https://github.com/PyCQA/flake8-import-order) plugin checks that import order adheres to [PEP 8](http://www.python.org/dev/peps/pep-0008/) and a configurable style convention. [Error](https://github.com/PyCQA/flake8-import-order#warnings) [codes](https://github.com/PyCQA/flake8-import-order#warnings) are prefixed by I for "import".

The *Hypermodern Python Cookiecutter* selects the recommendations of the [Google styleguide.](https://google.github.io/styleguide/pyguide.html?showone=Imports_formatting#313-imports-formatting) Imports need to be arranged in three sorted groups, like this:

```
# standard library
import time
# third-party packages
import click
# local packages
import <package>
```
The configuration also ensures that the package name is recognized as local.

#### <span id="page-23-2"></span>**pydocstyle and flake8-docstrings**

The [pydocstyle](http://www.pydocstyle.org/) tool is used to check that docstrings comply with the recommendations of [PEP 257](http://www.python.org/dev/peps/pep-0257/) and a configurable style convention. It is integrated via the [flake8-docstrings](https://gitlab.com/pycqa/flake8-docstrings) extension. [Error codes](http://www.pydocstyle.org/en/stable/error_codes.html) are prefixed by D for "docstring". Warnings range from missing docstrings to issues with whitespace, quoting, and docstring content.

The *Hypermodern Python Cookiecutter* selects the recommendations of the [Google styleguide.](https://google.github.io/styleguide/pyguide.html#38-comments-and-docstrings.) Here is an example of a function documented in Google style:

```
def add(first: int, second: int) -> int:
    """Add two integers.
   Args:
       first: The first argument.
        second: The second argument.
    Returns:
       The sum of the arguments.
    """
```
#### <span id="page-24-0"></span>**flake8-rst-docstrings**

The [flake8-rst-docstrings](https://github.com/peterjc/flake8-rst-docstrings) plugin validates docstring markup as [reStructuredText](https://docutils.sourceforge.io/rst.html) (reST). Docstrings must be valid reST—which includes most plain text—because they are used to generate API documentation. [Error codes](https://github.com/peterjc/flake8-rst-docstrings#flake8-validation-codes) are prefixed by RST for "reStructuredText", and group issues into numerical blocks, by their severity and origin.

#### <span id="page-24-1"></span>**flake8-black**

The [flake8-black](https://github.com/peterjc/flake8-black) plugin checks adherence to the [Black](https://github.com/psf/black) code style. [Error codes](https://github.com/peterjc/flake8-black#flake8-validation-codes) are prefixed by BLK for "black". It generates a warning if it detects that Black would reformat a source file. You can fix these issues automatically, as described below in the section *[Code formatting with Black](#page-25-1)*.

#### <span id="page-24-2"></span>**flake8-bugbear**

[flake8-bugbear](https://github.com/PyCQA/flake8-bugbear) detects bugs and design problems. [Error codes](https://github.com/PyCQA/flake8-bugbear#list-of-warnings) are prefixed by B for "bugbear". The warnings are more opinionated than those of pyflakes or pycodestyle. For example, the plugin detects Python 2 constructs which have been removed in Python 3, and likely bugs such as function arguments defaulting to empty lists or dictionaries.

The *Hypermodern Python Cookiecutter* also enables Bugbear's B9 warnings, which are disabled by default. In particular, B950 checks the maximum line length like [pycodestyle'](https://pycodestyle.pycqa.org/en/latest/)s E501, but with a tolerance margin of 10%. This soft limit is set to 80 characters, which is the value used by the Black code formatter.

#### <span id="page-24-3"></span>**mccabe**

The [mccabe](https://github.com/PyCQA/mccabe) tool checks the [code complexity](https://en.wikipedia.org/wiki/Cyclomatic_complexity) of your Python package against a configured limit. [Error codes](https://github.com/PyCQA/mccabe#plugin-for-flake8) are prefixed by C for "complexity". It is included with [Flake8.](http://flake8.pycqa.org)

The *Hypermodern Python Cookiecutter* limits code complexity to a value of 10.

#### <span id="page-24-4"></span>**flake8-annotations**

[flake8-annotations](https://github.com/python-discord/flake8-annotations) detects the absence of type annotations for functions, helping you keep track of unannotated code. [Error codes](https://github.com/python-discord/flake8-annotations#table-of-warnings) are prefixed by ANN for "annotation".

The *Hypermodern Python Cookiecutter* disables the warning ANN101 (missing type annotation for self in method), because annotating  $s \in \text{If}$  is normally not required.

#### <span id="page-24-5"></span>**darglint**

The [darglint](https://github.com/terrencepreilly/darglint) tool checks that docstring descriptions match function definitions. [Error codes](https://github.com/terrencepreilly/darglint#error-codes) are prefixed by DAR for "darglint". The tool has its own configuration file, named .darglint.

The *Hypermodern Python Cookiecutter* allows one-line docstrings without function signatures. Multi-line docstrings must specify the function signatures completely and correctly, using [Google docstring style.](https://google.github.io/styleguide/pyguide.html#38-comments-and-docstrings.)

#### <span id="page-25-0"></span>**Bandit**

[Bandit](https://github.com/PyCQA/bandit) is a tool designed to find common security issues in Python code, and integrated via the [flake8-bandit](https://github.com/tylerwince/flake8-bandit) extension. [Error codes](https://bandit.readthedocs.io/en/latest/plugins/index.html#complete-test-plugin-listing) are prefixed by S for "security". (The prefix B for "bandit" is used when Bandit is run as a stand-alone tool.)

The *Hypermodern Python Cookiecutter* disables S101 (use of assert) for the test suite, as [pytest](https://docs.pytest.org/en/latest/) uses assertions to verify expectations in tests.

# <span id="page-25-1"></span>**2.10 Code formatting with Black**

[Black](https://github.com/psf/black) is the uncompromising Python code formatter. One of its greatest features is its lack of configurability. Blackened code looks the same regardless of the project you're reading.

The *Hypermodern Python Cookiecutter* adheres to Black code style.

### <span id="page-25-2"></span>**2.10.1 The black session**

Run the code formatter using the black session:

```
$ nox --session=black
```
This session always runs with the current version of Python.

Use the separator  $-$  to pass additional options to black. For example, the following command formats a specific file:

```
$ nox --session=black -- noxfile.py
```
By default, the code formatter runs on Python files in the following locations:

- src
- tests
- noxfile.py
- docs/conf.py

# <span id="page-25-3"></span>**2.11 Scanning dependencies with Safety**

[Safety](https://github.com/pyupio/safety) checks the dependencies of your project for known security vulnerabilities, using a curated database of insecure Python packages. The *Hypermodern Python Cookiecutter* uses the [poetry export](https://python-poetry.org/docs/cli/#export) command to convert Poetry's lock file to a [requirements file,](https://pip.readthedocs.io/en/stable/user_guide/#requirements-files) for consumption by Safety.

### <span id="page-26-0"></span>**2.11.1 The safety session**

Run [Safety](https://github.com/pyupio/safety) using the safety session:

```
$ nox --session=safety
```
This session always runs with the current version of Python.

# <span id="page-26-1"></span>**2.12 Linting with pre-commit**

[pre-commit](https://pre-commit.com/) is a multi-language linter framework and a Git hook manager. It allows you to integrate the best industry standard linters into your Git workflow, even when written in a language other than Python. Linters run in isolated environments managed by pre-commit.

When installed as a *pre-commit* [Git hook,](https://git-scm.com/book/en/v2/Customizing-Git-Git-Hooks) pre-commit runs automatically every time you invoke git commit. The commit is aborted if any check fails. This workflow allows you to review the changes before attempting the commit again. Many linters support fixing offending lines automatically.

### <span id="page-26-2"></span>**2.12.1 Installation and configuration**

Install pre-commit via [pipx:](https://pipxproject.github.io/pipx/)

```
$ pipx install pre-commit
```
pre-commit is configured using the file .pre-commit-config.yaml in the project directory. Please refer to the [official documentation](https://pre-commit.com/#adding-pre-commit-plugins-to-your-project) for details about the configuration file.

### <span id="page-26-3"></span>**2.12.2 Available hooks**

The *Hypermodern Python Cookiecutter* comes with a minimal pre-commit configuration, consisting of the following hooks:

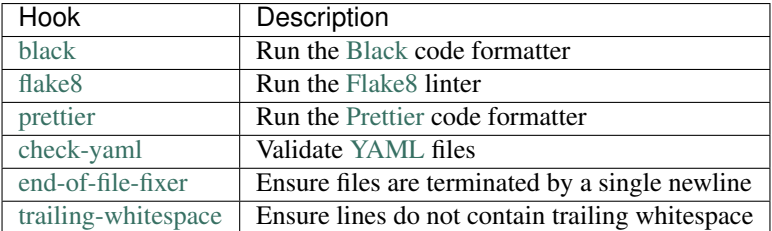

[Black](https://github.com/psf/black) and [Flake8](http://flake8.pycqa.org) are managed as development dependencies by Poetry. Therefore, their hooks are run in the Poetry environment, rather than in pre-commit environments. These checks run somewhat faster than the corresponding Nox sessions, for several reasons:

- They only run on files staged for a commit, by default.
- They only run on the current version of Python.
- They assume that the tools are already installed.

#### <span id="page-27-0"></span>**2.12.3 Command-line usage**

Install the *pre-commit* Git hook by running the following command:

**\$** pre-commit install

The default behaviour of pre-commit is to run on the staged contents of files, which is useful when it is triggered from a *pre-commit* Git hook:

```
$ pre-commit run
```
You can run pre-commit on all files instead using the following command:

```
$ pre-commit run --all-files
```
You can also run a specific pre-commit hook, such as the code formatter [Prettier:](https://prettier.io/)

```
$ pre-commit run --all-files prettier
```
### <span id="page-27-1"></span>**2.13 Type-checking**

[Type annotations,](https://docs.python.org/3/library/typing.html) first introduced in Python 3.5, are a way to annotate functions and variables with types. With appropriate tooling, they can make your programs easier to understand, debug, and maintain. There is also an increasing number of libraries that leverage type annotations at runtime. For example, you can use type annotations to generate serialization schemas or command-line parsers.

*Type-checking* refers to the practice of verifying the type correctness of a program, using type annotations and type inference. There are two kinds of type checkers:

- *Static type checkers* verify the type correctness of your program without executing it, using static analysis.
- *Runtime type checkers* find type errors by instrumenting your code to type-check arguments and return values in function calls. This is particularly useful during the execution of unit tests.

The *Hypermodern Python Cookiecutter* uses both static type checkers and a runtime type checker:

- [mypy](http://mypy-lang.org/) is the pioneer and *de facto* reference implementation of static type checking in Python.
- [pytype](https://google.github.io/pytype/) is a static type checker developed at Google, with a focus on type inference and stub generation.
- [Typeguard](https://github.com/agronholm/typeguard) is a runtime type checker and [pytest](https://docs.pytest.org/en/latest/) plugin. It can type-check function calls during test runs via an [import hook.](https://docs.python.org/3/reference/import.html#import-hooks)

#### <span id="page-27-2"></span>**2.13.1 The mypy session**

Run [mypy](http://mypy-lang.org/) using Nox:

```
$ nox --session=mypy
```
You can also run the type checker with a specific Python version. For example, the following command runs mypy using the current stable release of Python:

**\$** nox --session=mypy-3.8

Use the separator  $-$ - to pass additional options and arguments to mypy. For example, the following command typechecks only the console module:

**\$** nox --session=mypy -- src/<package>/console.py

Configure mypy using the [mypy.ini](https://mypy.readthedocs.io/en/stable/config_file.html) configuration file.

The *Hypermodern Python Cookiecutter* disables import errors for some packages for which type definitions are not yet available, using the ignore\_missing\_imports option.

#### <span id="page-28-0"></span>**2.13.2 The pytype session**

Run [pytype](https://google.github.io/pytype/) using Nox:

```
$ nox --session=pytype
```
You can also run the type checker with a specific Python version. For example, the following command runs pytype using Python 3.7:

```
$ nox --session=pytype-3.7
```
pytype [does not yet support](https://github.com/google/pytype/issues/440) Python 3.8.

Use the separator  $-$  to pass additional options and arguments to  $pytype$ . For example, the following command type-checks only the console module:

**\$** nox --session=pytype -- --disable=import-error src/<package>/console.py

The command-line option --disable=import-error avoids errors for third-party packages without typing information. This option is passed by default if the session is run without additional arguments.

#### <span id="page-28-1"></span>**2.13.3 The typeguard session**

Run [Typeguard](https://github.com/agronholm/typeguard) using Nox:

**\$** nox --session=typeguard

The typeguard session runs the test suite with runtime type-checking enabled. It is similar to the *[tests session](#page-20-2)*, with the difference that your package is instrumented by Typeguard.

[Typeguard](https://github.com/agronholm/typeguard) checks that arguments passed to functions match the type annotations of the function parameters, and that the return value provided by the function matches the return type annotation. In the case of generator functions, Typeguard checks the yields, sends and the return value against the Generator or AsyncGenerator annotation.

You can run the session with a specific Python version. For example, the following command runs the session with the current stable release of Python:

**\$** nox --session=typeguard-3.8

Use the separator  $-$  to pass additional options and arguments to pytest. For example, the following command runs only tests for the console module:

**\$** nox --session=typeguard -- tests/test\_console.py

Typeguard generates a warning about missing type annotations for a Click object. This is due to the fact that console.main is wrapped by a decorator, and its type annotations only apply to the inner function, not the resulting object as seen by the test suite.

# <span id="page-29-0"></span>**2.14 Documentation**

### <span id="page-29-1"></span>**2.14.1 Markdown files**

The project repository contains several documentation files written in [Markdown](https://www.markdownguide.org/) or plain text:

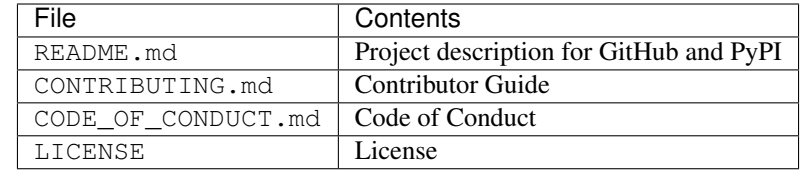

### <span id="page-29-2"></span>**2.14.2 Sphinx documentation**

The project documentation itself lives under docs. It is written in [reStructuredText,](https://docutils.sourceforge.io/rst.html) processed by [Sphinx,](http://www.sphinx-doc.org/) and accessible on [Read the Docs.](https://readthedocs.org/) It consists of the following files:

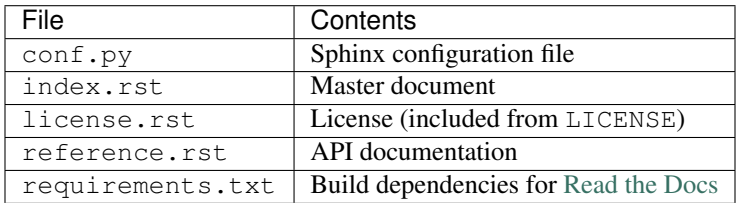

The Contributor Guide and Code of Conduct are included from the Markdown files via the [recommonmark](https://recommonmark.readthedocs.io/en/latest/) extension. The documentation menu also has a *Changelog* entry, which links to the [GitHub Releases](https://help.github.com/en/github/administering-a-repository/about-releases) page.

The API documentation is generated from docstrings and type annotations, using the [autodoc,](https://www.sphinx-doc.org/en/master/usage/extensions/autodoc.html) [napoleon,](https://www.sphinx-doc.org/en/master/usage/extensions/napoleon.html) and [sphinx](https://github.com/agronholm/sphinx-autodoc-typehints)[autodoc-typehints](https://github.com/agronholm/sphinx-autodoc-typehints) extensions.

The requirements.txt is necessary because Read the Docs currently does not support installing development dependencies using Poetry's lock file. You need to update this file manually, whenever you upgrade Sphinx or its extensions. For the sake of brevity and maintainability, only direct dependencies are listed.

### <span id="page-29-3"></span>**2.14.3 The docs session**

Build the documentation using the Nox session docs:

```
$ nox --session=docs
```
The docs session runs the command sphinx-build to generate the HTML documentation from the Sphinx directory.

In [interactive mode—](https://nox.thea.codes/en/stable/usage.html#forcing-non-interactive-behavior)such as when invoking Nox from a terminal[—sphinx-autobuild](https://github.com/GaretJax/sphinx-autobuild) is used instead. This tool has several advantages when you are editing the documentation files:

- It rebuilds the documentation whenever a change is detected.
- It spins up a web server with live reloading.
- It opens the location of the web server in your browser.

Use the  $-$  separator to pass additional options to either tool. For example, to treat warnings as errors and run in nit-picky mode:

**\$** nox --session=docs -- -W -n docs docs/\_build

This Nox session always runs with the current major release of Python.

#### <span id="page-30-0"></span>**2.14.4 The xdoctest session**

The [xdoctest](https://github.com/Erotemic/xdoctest) tool runs examples in your docstrings and compares the actual output to the expected output as per the docstring. This serves multiple purposes:

- The example is checked for correctness.
- You ensure that the documentation is up-to-date.
- Your codebase gets additional test coverage for free.

Run the tool using the Nox session xdoctest:

```
$ nox --session=xdoctest
```
You can also run the test suite with a specific Python version. For example, the following command runs the examples using the current stable release of Python:

```
$ nox --session=xdoctest-3.8
```
By default, the Nox session uses the all subcommand to run all examples. You can also list examples using the list subcommand, or run specific examples:

**\$** nox --session=xdoctest -- list

### <span id="page-30-1"></span>**2.15 Continuous integration using GitHub Actions**

The *Hypermodern Python Cookiecutter* uses [GitHub Actions](https://github.com/features/actions) to implement continuous integration and delivery. With GitHub Actions, you define so-called workflows using [YAML](https://yaml.org/) files located in the .github/workflows directory.

A *workflow* is an automated process consisting of one or many jobs, each of which executes a series of steps. Workflows are triggered by events, for example when a commit is pushed or when a release is published. You can learn more about the workflow language and its supported keywords in the [official reference.](https://help.github.com/en/actions/automating-your-workflow-with-github-actions/workflow-syntax-for-github-actions)

Real-time logs for workflow runs are available from the *Actions* tab in your GitHub repository.

#### <span id="page-30-2"></span>**2.15.1 Secrets**

Some workflows use tokens to access external services. The following table lists the required tokens, which need to be stored as secrets in the repository settings on GitHub:

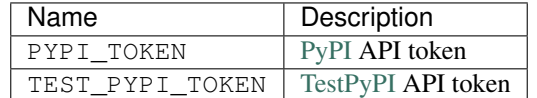

You can generate these API tokens from your account settings on [PyPI](https://pypi.org/) and [TestPyPI.](https://test.pypi.org/)

### <span id="page-31-0"></span>**2.15.2 GitHub Apps**

Install the [Codecov](https://codecov.io/) GitHub app, and add your repository to Codecov. The sign up process will guide you through these steps.

### <span id="page-31-1"></span>**2.15.3 Available workflows**

The *Hypermodern Python Cookiecutter* defines the following workflows:

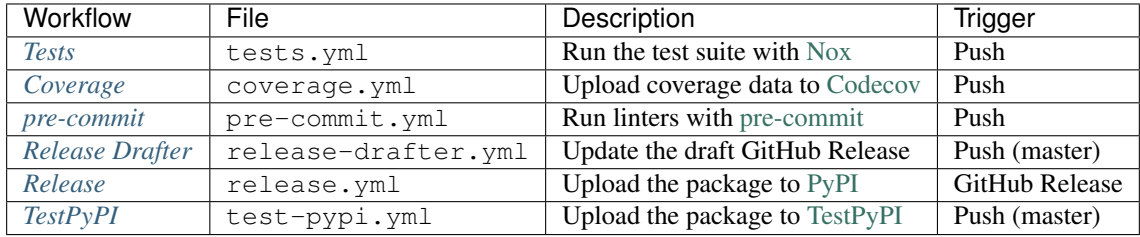

#### <span id="page-31-2"></span>**The Tests workflow**

The Tests workflow executes the test suite using Nox.

The workflow is triggered on every push to the GitHub repository. It consists of a job for each supported Python version, running on the latest supported [Ubuntu image.](https://help.github.com/en/actions/automating-your-workflow-with-github-actions/virtual-environments-for-github-hosted-runners#supported-runners-and-hardware-resources)

The workflow uses the following GitHub Actions:

- [actions/checkout](https://github.com/actions/checkout) for checking out the Git repository
- [actions/setup-python](https://github.com/actions/setup-python) for setting up the Python interpreter

The workflow is defined in .github/workflows/tests.yml.

#### <span id="page-31-3"></span>**The Coverage workflow**

The Coverage workflow uploads coverage data to [Codecov.](https://codecov.io/)

The workflow is triggered on every push to the GitHub repository. It executes the *[tests session](#page-20-2)* to collect coverage data, and the *[coverage session](#page-21-1)* to produce a coverage report in XML format. This coverage report is then uploaded to [Codecov.](https://codecov.io/)

The workflow uses the following GitHub Actions:

- [actions/checkout](https://github.com/actions/checkout) for checking out the Git repository
- [actions/setup-python](https://github.com/actions/setup-python) for setting up the Python interpreter
- [codecov/codecov-action](https://github.com/codecov/codecov-action) for uploading to [Codecov](https://codecov.io/)

The workflow runs on the current Python version and the latest supported Ubuntu image.

It is defined in .github/workflows/coverage.yml.

#### <span id="page-32-0"></span>**The pre-commit workflow**

The pre-commit workflow runs *[pre-commit](#page-26-1)* on all files in the repository.

The workflow is triggered on every push to the GitHub repository.

The workflow uses the following GitHub Actions:

- [actions/checkout](https://github.com/actions/checkout) for checking out the Git repository
- [actions/setup-python](https://github.com/actions/setup-python) for setting up the Python interpreter
- [actions/cache](https://github.com/actions/cache) for caching pre-commit environments

The workflow runs on the current Python version and the latest supported Ubuntu image.

It is defined in .github/workflows/pre-commit.yml.

#### <span id="page-32-1"></span>**The Release Drafter workflow**

The Release Drafter workflow maintains a draft for the next GitHub Release.

The workflow is triggered on every push to the master branch. It includes details from every pull request merged into master since the last release. The workflow uses the [Release Drafter](https://github.com/release-drafter/release-drafter) GitHub Action.

The *Hypermodern Python Cookiecutter* groups pull requests by type, using GitHub labels. The following table shows the section headings and corresponding labels:

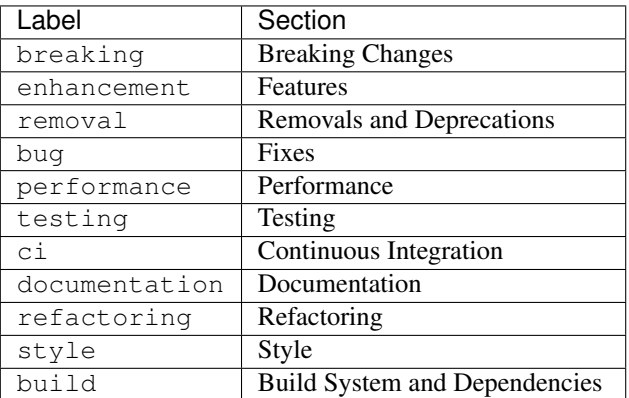

The workflow is defined in .github/workflows/release-drafter.yml. The configuration file is located in .github/release-drafter.yml.

#### <span id="page-32-2"></span>**The Release workflow**

The Release workflow publishes your package on [PyPI,](https://pypi.org/) the Python Package Index.

The workflow is triggered when a GitHub Release is published. It checks that the test suite passes, builds the package using Poetry, and uploads it using the [pypa/gh-action-pypi-publish](https://github.com/pypa/gh-action-pypi-publish) action. This workflow uses the PYPI\_TOKEN secret.

The workflow is defined in .github/workflows/release.yml.

#### <span id="page-33-1"></span>**The TestPyPI workflow**

The TestPyPI workflow publishes your package on [TestPyPI,](https://test.pypi.org/) a test instance of the Python Package Index.

The workflow is triggered on every push to the master branch. It bumps the version number to a developmental prerelease, builds the package using Poetry, and uploads it using the [pypa/gh-action-pypi-publish](https://github.com/pypa/gh-action-pypi-publish) action. This workflow uses the TEST\_PYPI\_TOKEN secret.

The workflow is defined in .github/workflows/test-pypi.yml.

## <span id="page-33-2"></span>**2.16 Read the Docs**

[Read the Docs](https://readthedocs.org/) hosts documentation for countless open-source Python projects. The hosting service also takes care of rebuilding the documentation when you update your project. Users can browse documentation for every published version, as well as the latest development version.

Sign up at Read the Docs, and import your GitHub repository, using the button *Import a Project*. Read the Docs automatically starts building your documentation. When the build has completed, your documentation will have a public URL like this:

*https://<project>.readthedocs.io/*

The configuration file is named .readthedocs.yml in the project directory. The *Hypermodern Python Cookiecutter* configures Read the Docs to build and install the package with Poetry, using a so-called [PEP 517-](https://www.python.org/dev/peps/pep-0517/)build.

Build dependencies for the documentation are installed using the file docs/requirements.txt. Note that this file partially duplicates Poetry's lock file. It needs to be kept up-to-date manually, whenever you upgrade Sphinx, and whenever you add, upgrade, or remove a Sphinx extension.

### <span id="page-33-0"></span>**2.17 Tutorials**

First, make sure you have all the *[requirements](#page-12-1)* installed.

### <span id="page-33-3"></span>**2.17.1 How to test your project**

Run the test suite using *[Nox](#page-18-2)*:

#### **\$** nox -r

Additional checks are provided by *[pre-commit](#page-26-1)*:

**\$** pre-commit run --all-files

### <span id="page-34-0"></span>**2.17.2 How to run your code**

First, install the project and its dependencies to the Poetry environment:

**\$** poetry install

Run an interactive session in the environment:

**\$** poetry run python

Invoke the command-line interface of your package:

```
$ poetry run <project>
```
### <span id="page-34-1"></span>**2.17.3 How to make code changes**

- 1. Run the tests, *[as explained above](#page-33-3)*. All tests should pass.
- 2. Add a failing test *[under the tests directory](#page-20-0)*. Run the tests again to verify that your test fails.
- 3. Make your changes to the package, *[under the src directory](#page-14-0)*. Run the tests to verify that all tests pass again.

### <span id="page-34-2"></span>**2.17.4 How to push code changes**

Create a branch for your changes:

**\$** git switch --create my-topic-branch master

Create a series of small, single-purpose commits:

```
$ git add <files>
$ git commit
```
Push your branch to GitHub:

**\$** git push --set-upstream origin my-topic-branch

The push triggers the following automated steps:

- *[The test suite runs against your branch](#page-31-2)*.
- *[Coverage data is uploaded to Codecov](#page-31-3)*.

### <span id="page-35-0"></span>**2.17.5 How to open a pull request**

Open a pull request for your branch on GitHub:

- 1. Select your branch from the *Branch* menu.
- 2. Click New pull request.
- 3. Enter the title for the pull request.
- 4. Enter a description for the pull request.
- 5. Apply a *[label identifying the type of change](#page-32-1)*.
- 6. Click Create pull request.

Release notes are pre-filled with the titles of merged pull requests.

Opening the pull request triggers another automated step:

• [Codecov](https://codecov.io/) comments on the pull request, summarizing how the changes impact code coverage.

### <span id="page-35-1"></span>**2.17.6 How to accept a pull request**

If all checks are marked as passed, merge the pull request using the squash-merge strategy (recommended):

- 1. Click Squash and Merge. (Select this option from the dropdown menu of the merge button, if it is not shown.)
- 2. Click Confirm squash and merge.
- 3. Click Delete branch.

This triggers the following automated steps:

- *[The test suite runs against the master branch](#page-31-2)*.
- *[Coverage data is uploaded to Codecov](#page-31-3)*.
- *[The draft GitHub Release is updated](#page-32-1)*.
- *[A pre-release of the package is uploaded to TestPyPI](#page-33-1)*.

In your local repository, update the master branch:

```
$ git switch master
$ git pull origin master
```
Optionally, remove the merged topic branch from the local repository as well:

```
$ git remote prune origin
$ git branch --delete --force my-topic-branch
```
The original commits remain accessible from the pull request (*Commits* tab).

### <span id="page-36-0"></span>**2.17.7 How to make a release**

Before making a release, go through the following checklist:

- The master branch passes all checks.
- The development release on [TestPyPI](https://test.pypi.org/) looks good.
- All pull requests for the release have been merged.

Making a release is a two-step process:

- 1. Bump the version using [poetry version.](https://python-poetry.org/docs/cli/#version) (Commit and push.)
- 2. Publish a GitHub Release.

When bumping the version, adhere to [Semantic Versioning](https://semver.org/) and [PEP 440.](https://www.python.org/dev/peps/pep-0440/) The individual steps for bumping the version are:

```
$ git switch master
$ poetry version <version>
$ git commit --message="<project> <version>" pyproject.toml
$ git push origin master
```
If you want the Git tag to be annotated or signed, add the following optional steps:

```
$ git tag --message="<project> <version>" v<version>
$ git push origin v<version>
```
To publish the release, locate the draft release on the *Releases* tab of the GitHub repository, and follow these steps:

- 1. Click Edit next to the draft release.
- 2. Enter a tag of the form v<version>, using the new project version.
- 3. Enter the release title, e.g. <version>.
- 4. Edit the release description, if required.
- 5. Click Publish Release.

After publishing the release, the following automated steps are triggered:

- The Git tag is applied to the repository.
- *[The package is uploaded to PyPI](#page-32-2)*.
- [Read the Docs](https://readthedocs.org/) builds a new stable version of the documentation.

Update your local repository:

```
$ git switch master
$ git pull origin master v<version>
```
# <span id="page-37-0"></span>**2.18 The Hypermodern Python blog**

The project setup is described in detail in the [Hypermodern Python](https://medium.com/@cjolowicz/hypermodern-python-d44485d9d769) article series:

- [Chapter 1: Setup](https://medium.com/@cjolowicz/hypermodern-python-d44485d9d769)
- [Chapter 2: Testing](https://medium.com/@cjolowicz/hypermodern-python-2-testing-ae907a920260)
- [Chapter 3: Linting](https://medium.com/@cjolowicz/hypermodern-python-3-linting-e2f15708da80)
- [Chapter 4: Typing](https://medium.com/@cjolowicz/hypermodern-python-4-typing-31bcf12314ff)
- [Chapter 5: Documentation](https://medium.com/@cjolowicz/hypermodern-python-5-documentation-13219991028c)
- [Chapter 6: CI/CD](https://medium.com/@cjolowicz/hypermodern-python-6-ci-cd-b233accfa2f6)

You can also read the articles on [this blog.](https://cjolowicz.github.io/posts/hypermodern-python-01-setup/)

### **THREE**

# **CONTRIBUTOR GUIDE**

<span id="page-38-0"></span>Thank you for your interest in improving the Hypermodern Python Cookiecutter. This project is open-source under the [MIT License](https://opensource.org/licenses/MIT) and welcomes contributions in the form of bug reports, feature requests, and pull requests.

Here is a list of important resources for contributors:

- [Source Code](https://github.com/cjolowicz/cookiecutter-hypermodern-python)
- [Documentation](https://cookiecutter-hypermodern-python.readthedocs.io/)
- [Issue Tracker](https://github.com/cjolowicz/cookiecutter-hypermodern-python/issues)
- *[Code of Conduct](#page-42-0)*

### **3.1 How to report a bug**

Report bugs on the [Issue Tracker.](https://github.com/cjolowicz/cookiecutter-hypermodern-python/issues)

When filing an issue, make sure to answer these questions:

- Which operating system and Python version are you using?
- Which version of this project are you using?
- What did you do?
- What did you expect to see?
- What did you see instead?

The best way to get your bug fixed is to provide a test case, and/or steps to reproduce the issue.

# **3.2 How to request a feature**

Request features on the [Issue Tracker.](https://github.com/cjolowicz/cookiecutter-hypermodern-python/issues)

### **3.3 How to set up your development environment**

You need Python 3.6+ and the following tools:

- [Cookiecutter](https://cookiecutter.readthedocs.io/)
- [Poetry](https://python-poetry.org/)
- [Nox](https://nox.thea.codes/)

Fork the repository on [GitHub,](https://github.com/cjolowicz/cookiecutter-hypermodern-python) and clone the fork to your local machine. You can now generate a project from your development version:

**\$** cookiecutter path/to/cookiecutter-hypermodern-python

You may also want to push your generated project to GitHub, and set up [continuous integration.](https://github.com/cjolowicz/cookiecutter-hypermodern-python/#continuous-integration)

### **3.4 How to test the project**

Please refer to the [User Guide](https://cookiecutter-hypermodern-python.readthedocs.io/en/latest/guide.html#how-to-test-your-project) for instructions on how to run the test suite locally.

### **3.5 How to submit changes**

Open a [pull request](https://github.com/cjolowicz/cookiecutter-hypermodern-python/pulls) to submit changes to this project.

Your pull request needs to meet the following guidelines for acceptance:

- The Nox test suite must pass without errors and warnings.
- Include unit tests. This project maintains 100% code coverage.
- If your changes add functionality, update the documentation accordingly.

Feel free to submit early, though—we can always iterate on this.

You can ensure that your changes adhere to the code style by reformatting with [Black:](https://black.readthedocs.io/)

**\$** nox --session=black

It is recommended to open an issue before starting work on anything. This will allow a chance to talk it over with the owners and validate your approach.

### **3.6 How to accept changes**

*You need to be a project maintainer to accept changes.*

Before accepting a pull request, go through the following checklist:

- The PR must pass all checks.
- The PR must have a descriptive title.
- The PR should be labelled with the kind of change (see below).

Release notes are pre-filled with titles and authors of merged pull requests. Labels group the pull requests into sections. The following list shows the available sections, with associated labels in parentheses:

- Breaking Changes (breaking)
- Features (enhancement)
- Removals and Deprecations (removal)
- Fixes (bug)
- Performance (performance)
- Testing (testing)
- Continuous Integration (ci)
- Documentation (documentation)
- Refactoring (refactoring)
- Style (style)
- Build System and Dependencies (build)

To merge the pull request, follow these steps:

- 1. Click Squash and Merge. (Select this option from the dropdown menu of the merge button, if it is not shown.)
- 2. Click Confirm squash and merge.
- 3. Click Delete branch.

### **3.7 How to make a release**

*You need to be a project maintainer to make a release.*

Before making a release, go through the following checklist:

- All pull requests for the release have been merged.
- The master branch passes all checks.

Releases are made by publishing a GitHub Release. A draft release is being maintained based on merged pull requests. To publish the release, follow these steps:

- 1. Click Edit next to the draft release.
- 2. Enter a tag with the new version.
- 3. Enter the release title, also the new version.
- 4. Edit the release description, if required.
- 5. Click Publish Release.

Version numbers adhere to [Calendar Versioning,](https://calver.org/) of the form YYYY.MM.DD.

After publishing the release, the following automated steps are triggered:

- The Git tag is applied to the repository.
- [Read the Docs](https://cookiecutter-hypermodern-python.readthedocs.io/) builds a new stable version of the documentation.

**FOUR**

# **CONTRIBUTOR COVENANT CODE OF CONDUCT**

### <span id="page-42-0"></span>**4.1 Our Pledge**

We as members, contributors, and leaders pledge to make participation in our community a harassment-free experience for everyone, regardless of age, body size, visible or invisible disability, ethnicity, sex characteristics, gender identity and expression, level of experience, education, socio-economic status, nationality, personal appearance, race, religion, or sexual identity and orientation.

We pledge to act and interact in ways that contribute to an open, welcoming, diverse, inclusive, and healthy community.

# **4.2 Our Standards**

Examples of behavior that contributes to a positive environment for our community include:

- Demonstrating empathy and kindness toward other people
- Being respectful of differing opinions, viewpoints, and experiences
- Giving and gracefully accepting constructive feedback
- Accepting responsibility and apologizing to those affected by our mistakes, and learning from the experience
- Focusing on what is best not just for us as individuals, but for the overall community

Examples of unacceptable behavior include:

- The use of sexualized language or imagery, and sexual attention or advances of any kind
- Trolling, insulting or derogatory comments, and personal or political attacks
- Public or private harassment
- Publishing others' private information, such as a physical or email address, without their explicit permission
- Other conduct which could reasonably be considered inappropriate in a professional setting

# **4.3 Enforcement Responsibilities**

Community leaders are responsible for clarifying and enforcing our standards of acceptable behavior and will take appropriate and fair corrective action in response to any behavior that they deem inappropriate, threatening, offensive, or harmful.

Community leaders have the right and responsibility to remove, edit, or reject comments, commits, code, wiki edits, issues, and other contributions that are not aligned to this Code of Conduct, and will communicate reasons for moderation decisions when appropriate.

# **4.4 Scope**

This Code of Conduct applies within all community spaces, and also applies when an individual is officially representing the community in public spaces. Examples of representing our community include using an official e-mail address, posting via an official social media account, or acting as an appointed representative at an online or offline event.

# **4.5 Enforcement**

Instances of abusive, harassing, or otherwise unacceptable behavior may be reported to the community leaders responsible for enforcement at mail@claudiojolowicz.com. All complaints will be reviewed and investigated promptly and fairly.

All community leaders are obligated to respect the privacy and security of the reporter of any incident.

# **4.6 Enforcement Guidelines**

Community leaders will follow these Community Impact Guidelines in determining the consequences for any action they deem in violation of this Code of Conduct:

### **4.6.1 1. Correction**

Community Impact: Use of inappropriate language or other behavior deemed unprofessional or unwelcome in the community.

Consequence: A private, written warning from community leaders, providing clarity around the nature of the violation and an explanation of why the behavior was inappropriate. A public apology may be requested.

### **4.6.2 2. Warning**

Community Impact: A violation through a single incident or series of actions.

Consequence: A warning with consequences for continued behavior. No interaction with the people involved, including unsolicited interaction with those enforcing the Code of Conduct, for a specified period of time. This includes avoiding interactions in community spaces as well as external channels like social media. Violating these terms may lead to a temporary or permanent ban.

### **4.6.3 3. Temporary Ban**

Community Impact: A serious violation of community standards, including sustained inappropriate behavior.

Consequence: A temporary ban from any sort of interaction or public communication with the community for a specified period of time. No public or private interaction with the people involved, including unsolicited interaction with those enforcing the Code of Conduct, is allowed during this period. Violating these terms may lead to a permanent ban.

### **4.6.4 4. Permanent Ban**

Community Impact: Demonstrating a pattern of violation of community standards, including sustained inappropriate behavior, harassment of an individual, or aggression toward or disparagement of classes of individuals.

Consequence: A permanent ban from any sort of public interaction within the community.

# **4.7 Attribution**

This Code of Conduct is adapted from the [Contributor Covenant,](https://www.contributor-covenant.org) version 2.0, available at https://www.contributorcovenant.org/version/2/0/code\_of\_conduct.html.

Community Impact Guidelines were inspired by [Mozilla's code of conduct enforcement ladder.](https://github.com/mozilla/diversity)

For answers to common questions about this code of conduct, see the FAQ at https://www.contributorcovenant.org/faq. Translations are available at https://www.contributor-covenant.org/translations.

**FIVE**

# **LICENSE**

#### <span id="page-46-0"></span>MIT License

Copyright (c) 2020 Claudio Jolowicz

Permission is hereby granted, free of charge, to any person obtaining a copy of this software and associated documentation files (the "Software"), to deal in the Software without restriction, including without limitation the rights to use, copy, modify, merge, publish, distribute, sublicense, and/or sell copies of the Software, and to permit persons to whom the Software is furnished to do so, subject to the following conditions:

The above copyright notice and this permission notice shall be included in all copies or substantial portions of the Software.

THE SOFTWARE IS PROVIDED "AS IS", WITHOUT WARRANTY OF ANY KIND, EXPRESS OR IMPLIED, INCLUDING BUT NOT LIMITED TO THE WARRANTIES OF MERCHANTABILITY, FITNESS FOR A PAR-TICULAR PURPOSE AND NONINFRINGEMENT. IN NO EVENT SHALL THE AUTHORS OR COPYRIGHT HOLDERS BE LIABLE FOR ANY CLAIM, DAMAGES OR OTHER LIABILITY, WHETHER IN AN ACTION OF CONTRACT, TORT OR OTHERWISE, ARISING FROM, OUT OF OR IN CONNECTION WITH THE SOFT-WARE OR THE USE OR OTHER DEALINGS IN THE SOFTWARE.

[Cookiecutter](https://github.com/audreyr/cookiecutter) template for a Python package based on the [Hypermodern Python](https://medium.com/@cjolowicz/hypermodern-python-d44485d9d769) article series.

# **SIX**

# **USAGE**

<span id="page-48-0"></span>**\$** cookiecutter gh:cjolowicz/cookiecutter-hypermodern-python **\** --checkout="2020.4.15.1"

### **SEVEN**

### **FEATURES**

- <span id="page-50-0"></span>• Packaging and dependency management with [Poetry](https://python-poetry.org/)
- Test automation with [Nox](https://nox.thea.codes/)
- Continuous integration with [GitHub Actions](https://github.com/features/actions)
- Documentation with [Sphinx](http://www.sphinx-doc.org/) and [Read the Docs](https://readthedocs.org/)
- Automated uploads to [PyPI](https://pypi.org/) and [TestPyPI](https://test.pypi.org/)
- Automated release notes with [Release Drafter](https://github.com/release-drafter/release-drafter)
- Code formatting with [Black](https://github.com/psf/black) and [Prettier](https://prettier.io/)
- Testing with [pytest](https://docs.pytest.org/en/latest/)
- Code coverage with [Coverage.py](https://coverage.readthedocs.io/)
- Coverage reporting with [Codecov](https://codecov.io/)
- Command-line interface with [Click](https://click.palletsprojects.com/)
- Linting with [Flake8](http://flake8.pycqa.org) and various *[awesome plugins](#page-22-0)*
- Static type-checking with [mypy](http://mypy-lang.org/) and [pytype](https://google.github.io/pytype/)
- Runtime type-checking with [Typeguard](https://github.com/agronholm/typeguard)
- Security audit with [Bandit](https://github.com/PyCQA/bandit) and [Safety](https://github.com/pyupio/safety)
- Git hook management with [pre-commit](https://pre-commit.com/)
- Checked documentation examples with [xdoctest](https://github.com/Erotemic/xdoctest)
- API documentation with [autodoc,](https://www.sphinx-doc.org/en/master/usage/extensions/autodoc.html) [napoleon,](https://www.sphinx-doc.org/en/master/usage/extensions/napoleon.html) and [sphinx-autodoc-typehints](https://github.com/agronholm/sphinx-autodoc-typehints)

The template supports Python 3.6, 3.7, and 3.8.

### **EIGHT**

### **FAQ**

#### <span id="page-52-0"></span>*What is this project about?*

The mission of this project is to enable current best practises through modern Python tooling.

*What makes this project different from other Python templates?*

This is a general-purpose template for Python libraries and applications.

Our goals are:

- Keep a focus on simplicity and minimalism
- Promote code quality through automation
- Provide reliable and repeatable processes

The project template is centered around the following tools:

- [Poetry](https://python-poetry.org/) for packaging and dependency management
- [Nox](https://nox.thea.codes/) for automation of checks and other development tasks
- [GitHub Actions](https://github.com/features/actions) for continuous integration and delivery

*Why is this Python template called "hypermodern"?*

[Hypermodernism](https://en.wikipedia.org/wiki/Hypermodernism_(chess)) is a school of chess from a century ago. If this setup ever goes out of fashion, I can pretend it was my secret plan from the start. All images on the [associated blog](https://medium.com/@cjolowicz/hypermodern-python-d44485d9d769) show [outdated visions](https://en.wikipedia.org/wiki/Retrofuturism) of the future.